## ŞEFİM ADİSYON SİSTEMİ

MOBİL RAPORLAMA

 $\mathbf C$ 

 $\bigcirc$ 

 $\overline{C}$ 

O

 $\cap$ 

 $\bigcirc$ 

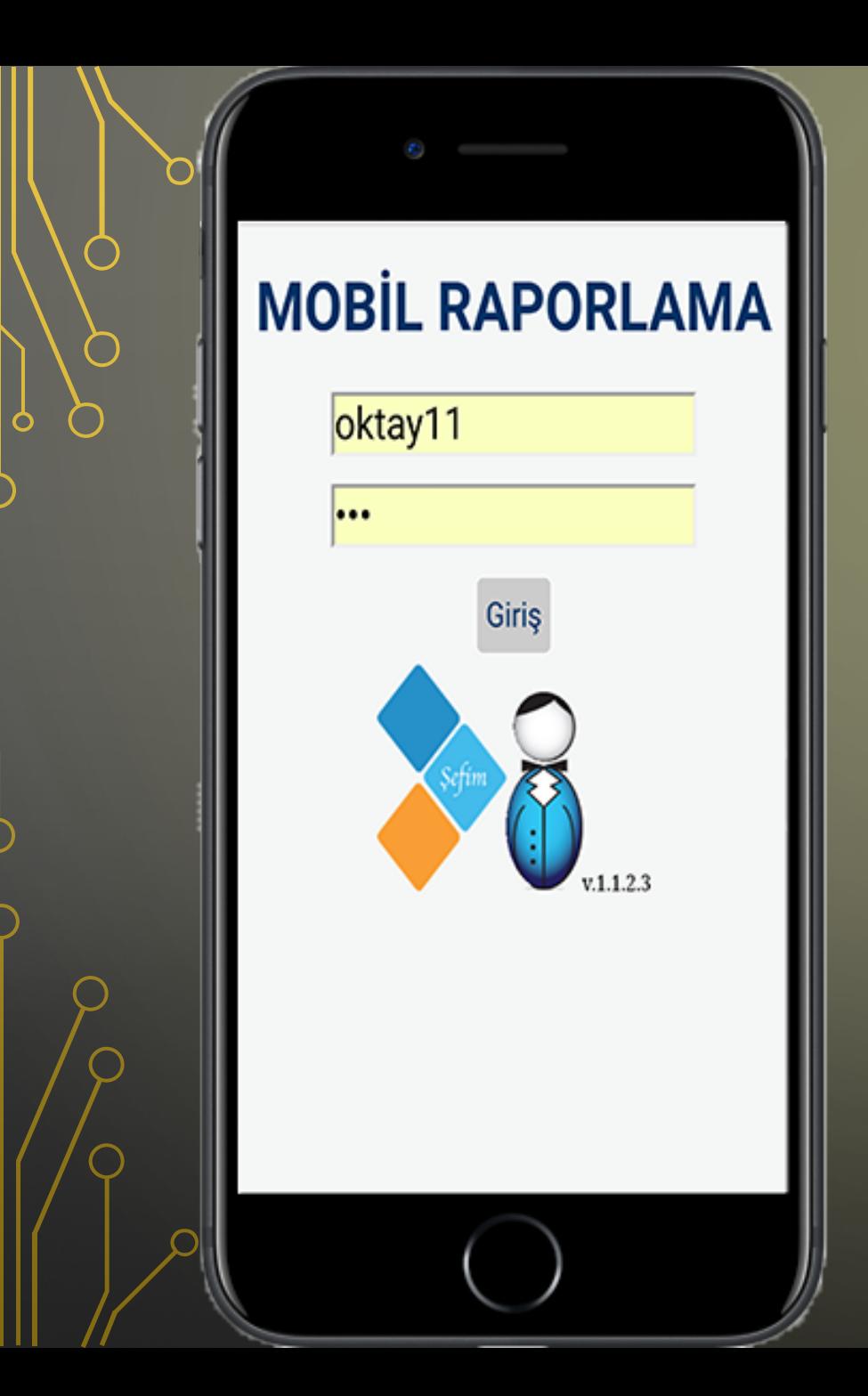

Şefim Adisyon Sistemleri Mobil Raporlama ile şubelerinizin hasılat raporlarını telefonunuzdan hızlıca takip edebilirsiniz.

Mobil Raporlama' ya girdiğinizde sizi öncelikle şifre ekranı karşılar. Size verilen kullanıcı adı ve şifrenizi kullanarak siteye giriş yapabilirsiniz.

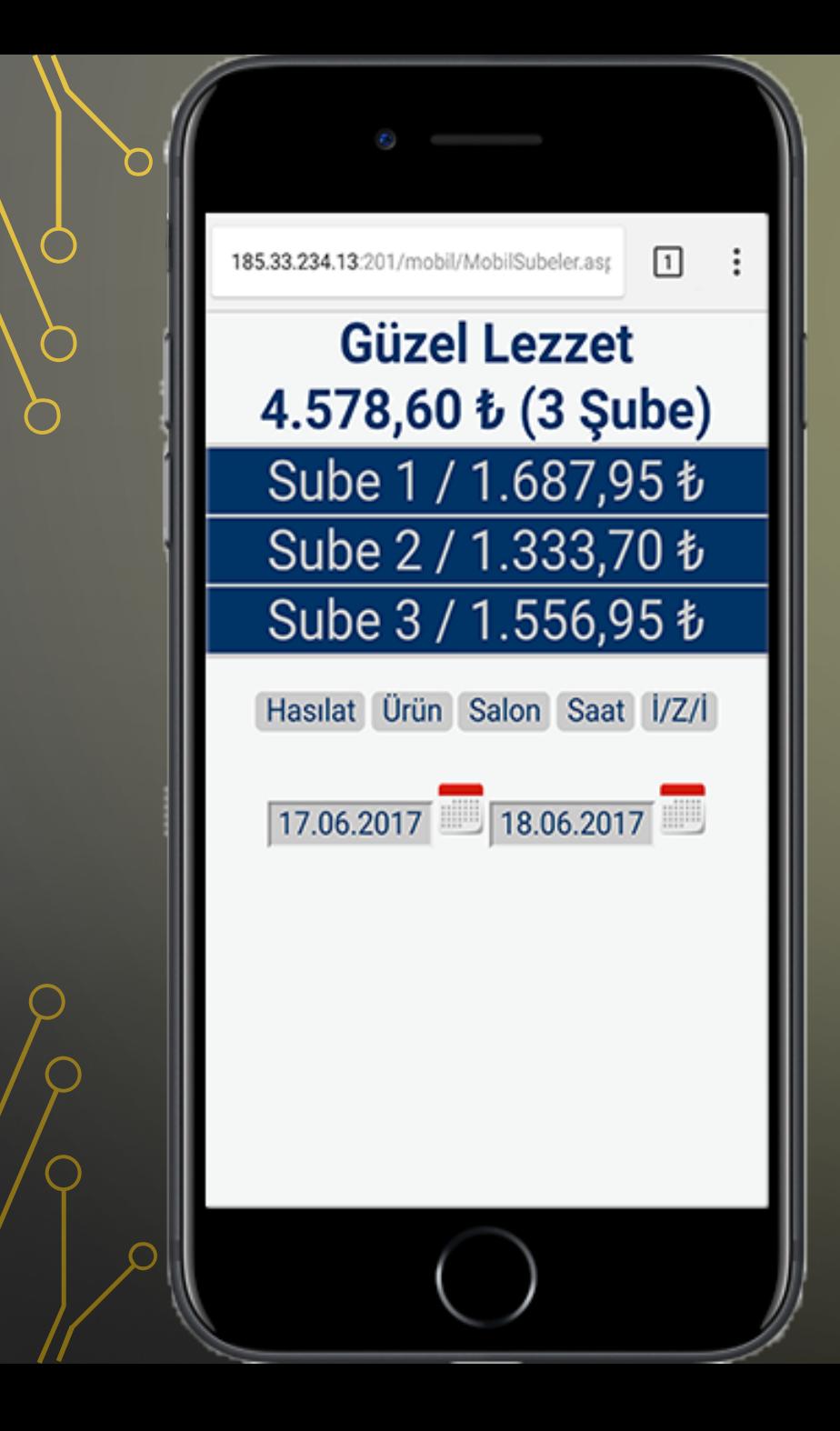

Şifre ekranını geçtiğinizde karşınıza soldaki gibi şubelerinizin ve satışlarını gösteren hızlı rapor ekranı karşınıza gelmektedir. Hızlı rapor sayesinde hiçbir işlem yapmadan sadece mobil raporlamaya girerek şubelerinizin satışlarını takip edebilirsiniz.

Ana ekranda en üstte firma adı aşağısında da size yetkisi verilen şube isimleri ve satış miktarlarını görebilirsiniz.

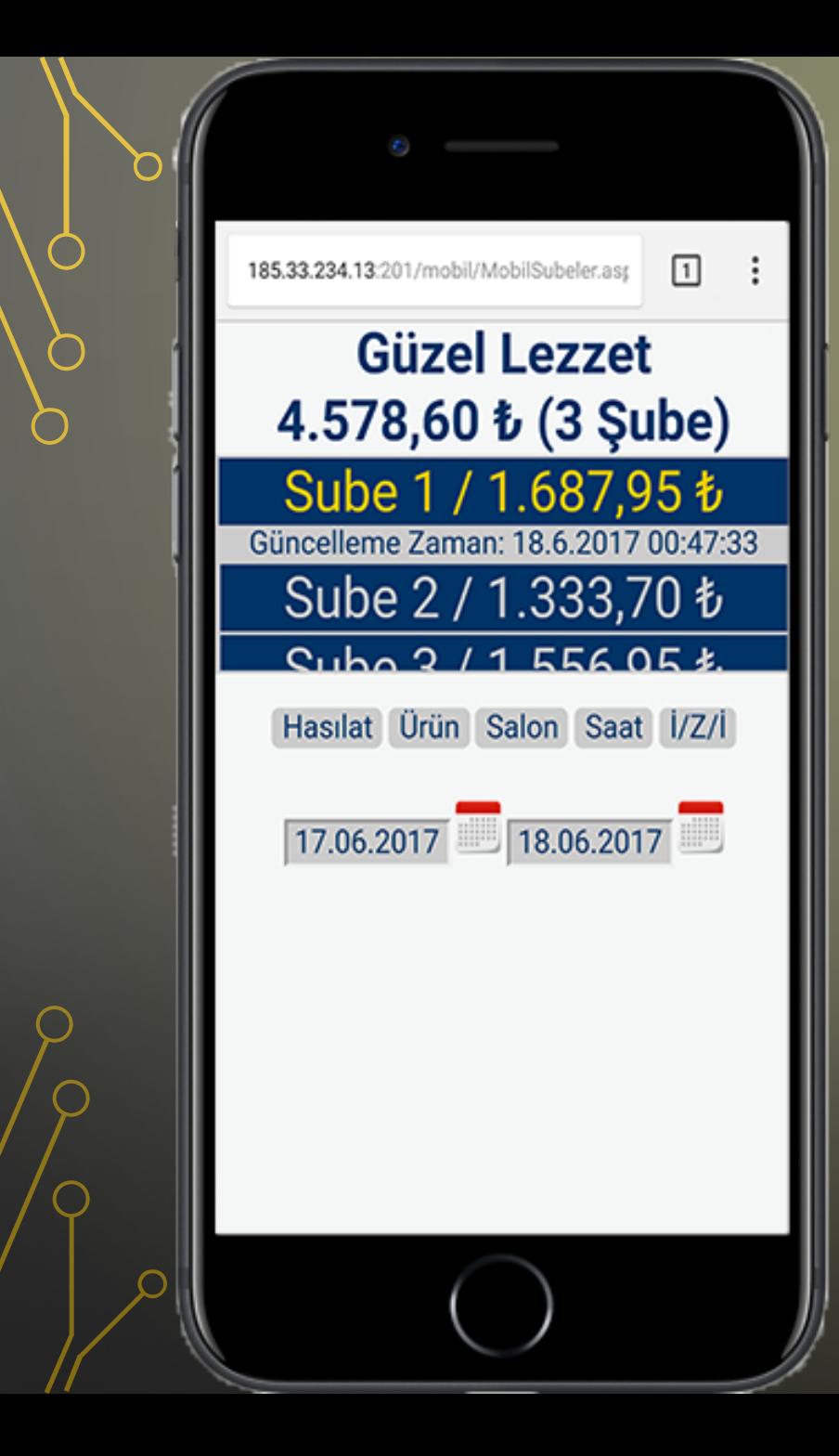

Şubeleriniz ile raporlama bilgilerini istediğiniz şubeyi seçerek raporlama bilgilerini edinebilirsiniz. Örneğin ŞUBE 1 için Hasılat, Ürün, Salon, Saat ve İ/Z/İ bazında satış bilgilerini inceleyelim

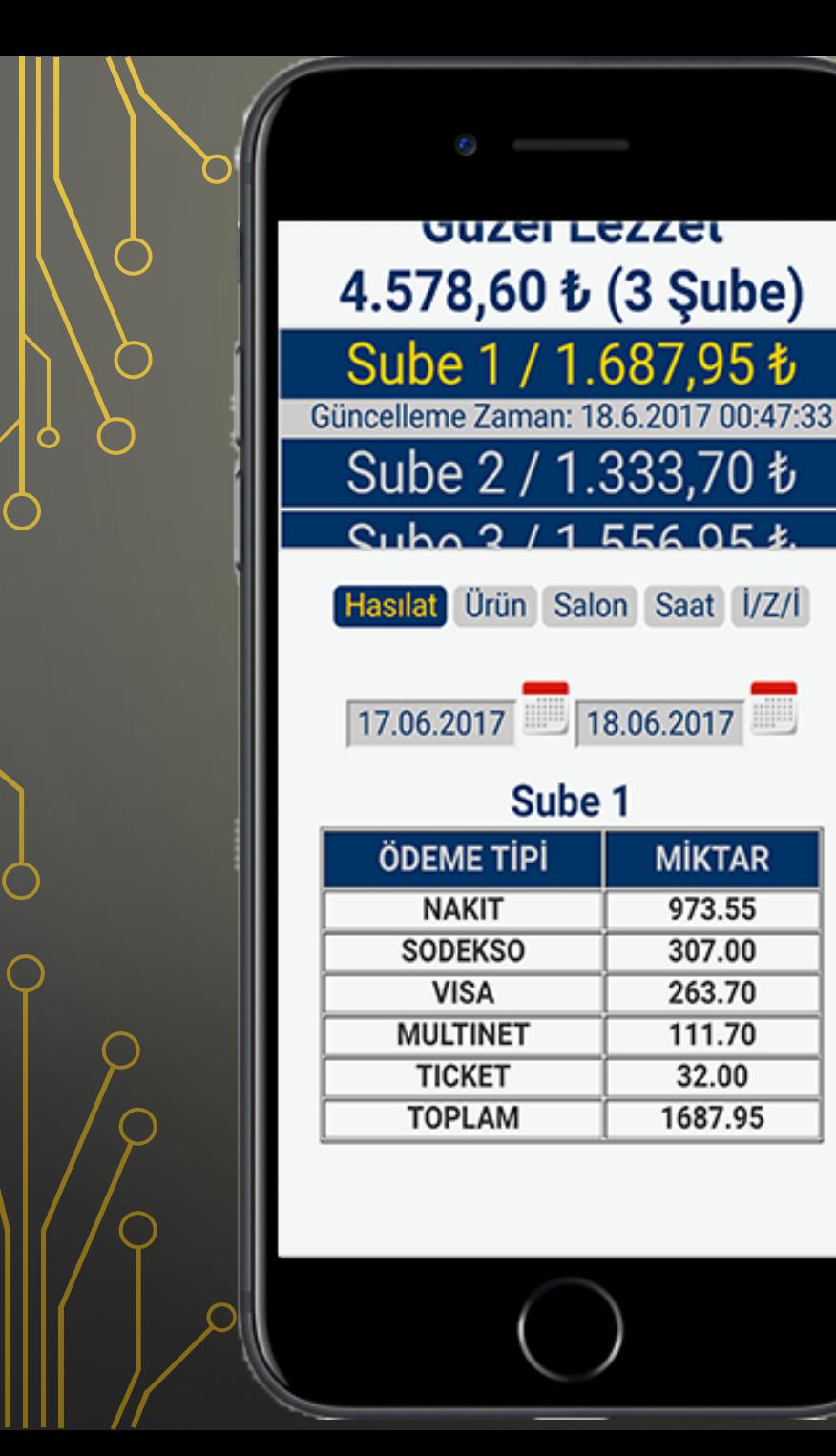

**MİKTAR** 

973.55 307.00

263.70

111.70

32.00

1687.95

İlk olarak hasılat bilgisine bakacak olursak toplamda 1687,95 TL'lik satış yapıldığını ve ödeme tipi olarak nakit, Multinet, Visa gibi farklı ödeme tiplerinde ne kadarlık satış yapıldığını görebilirsiniz. Şimdi bunu bilgisayar ekranındaki satış ile kıyaslayalım.

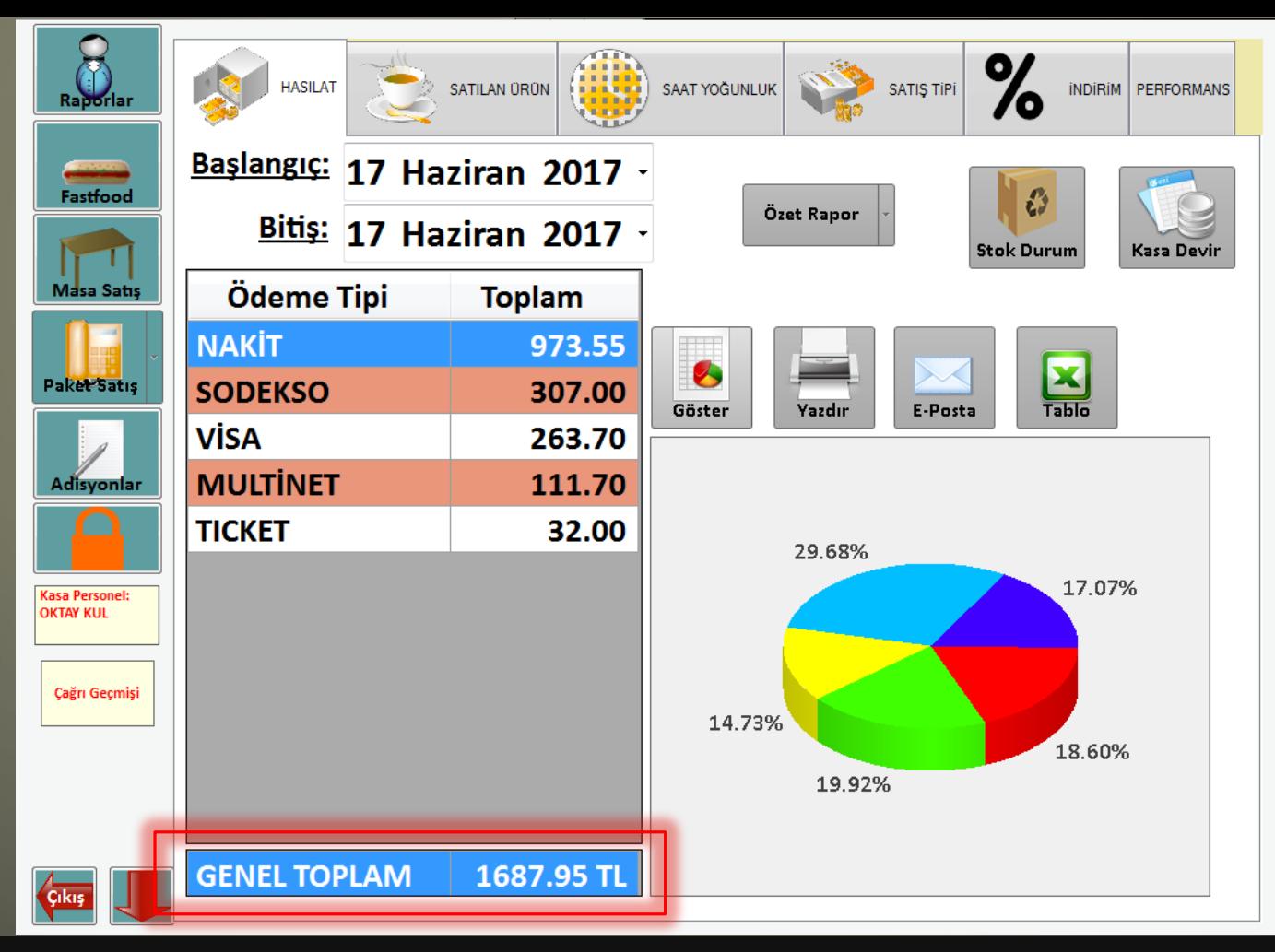

Yukarıda görüldüğü gibi tek nakit olarak satış yapılmış ve toplamda 1687,95 TL'lik satış mevcuttur. Buradan da anlaşılacağı gibi bilgisayardan aldığınız raporlamanın aynısını istediğiniz yerde ve istediğiniz zamanda telefonunuzdan da alabilirsiniz. Böylelikle yoğun iş temposu içerisinde işlerinizi çok hızlı bir şekilde takip edebilirsiniz.

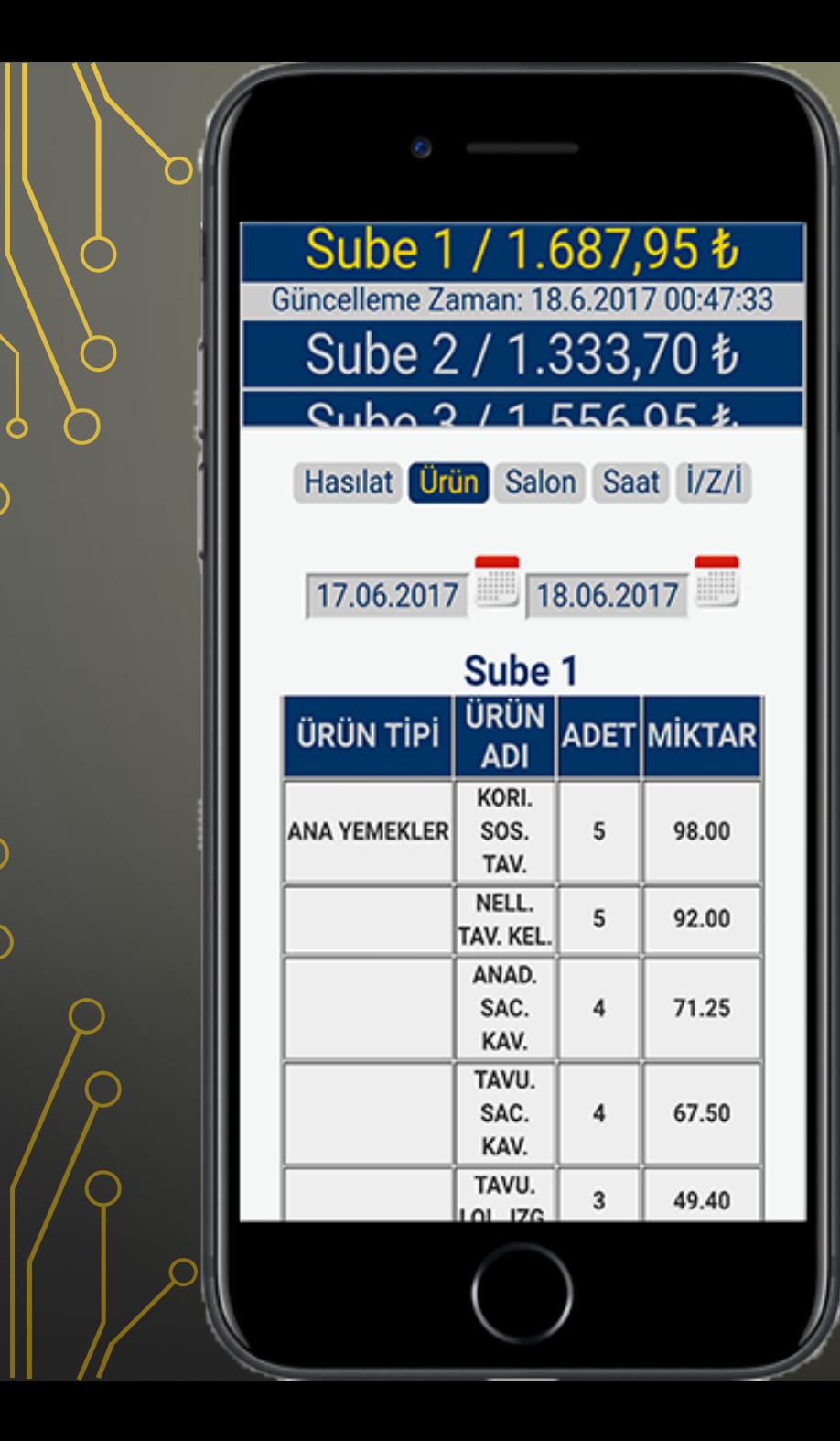

Şimdi de Şube-1 şubemizdeki satılan ürünleri kontrol edelim. Şube-1'i seçip Ürün butonuna tıkladığımızda soldaki ekran görüntüsünden de kontrol edebileceğiniz gibi Şube-1'de satılan ürünleri görebiliriz.

Bu raporu şimdi de bilgisayardan alalım

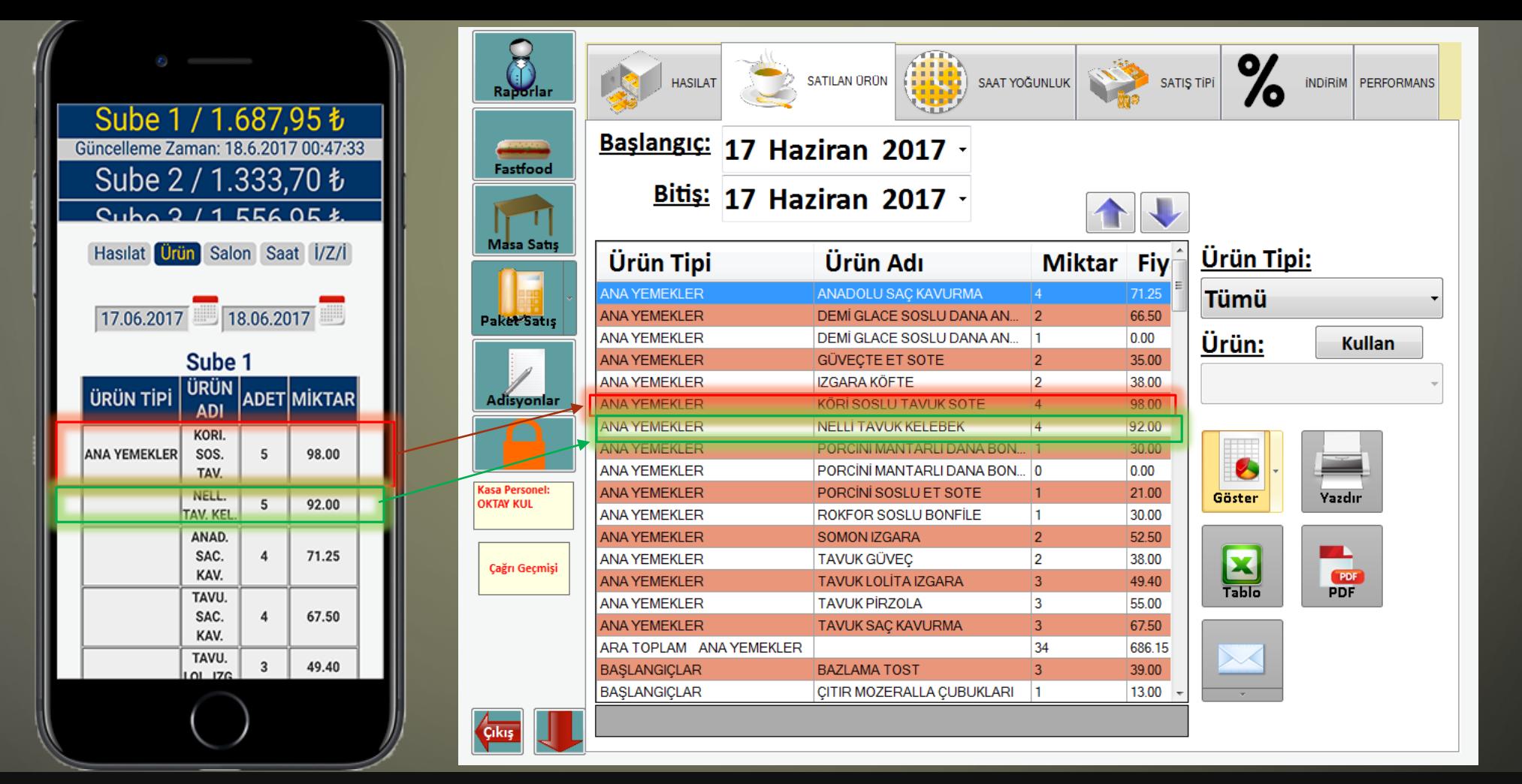

Yukarıda solda mobil raporlamada aldığımız ürün bazlı satış raporu bulunurken sağ tarafta da bilgisayardan aldığımız rapor bulunmaktadır. Örneğin ilk iki satışı incelerseniz kırmızı ve yeşil alan ve oklar ile belirtilmiş satışların bilgisayardan aldığınız rapor ile Mobil Raporlamanın aynı olduğunu görebilirsiniz.

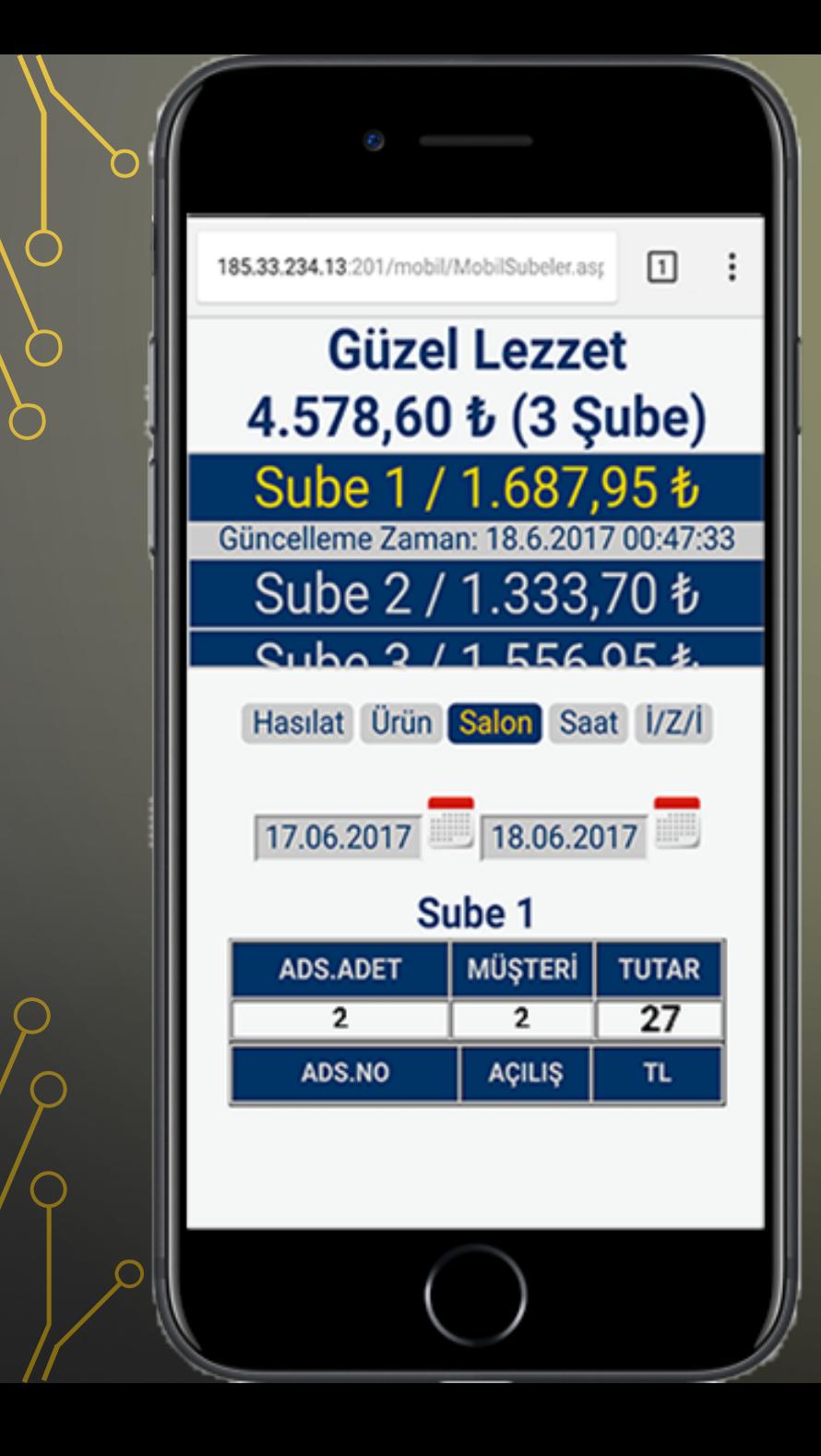

Şube-1'i seçip Salon butonuna bastığımızda işletmemizdeki buluna bölmelerde kaç açık adisyon olduğunu kaç müşteri olduğunu ve toplam açık adisyon tutarını görebilirsiniz. Görüldüğü üzere 2 adet açık adisyon bulunmaktadır ve toplam adsiyon tutarı 27 TL'dir.

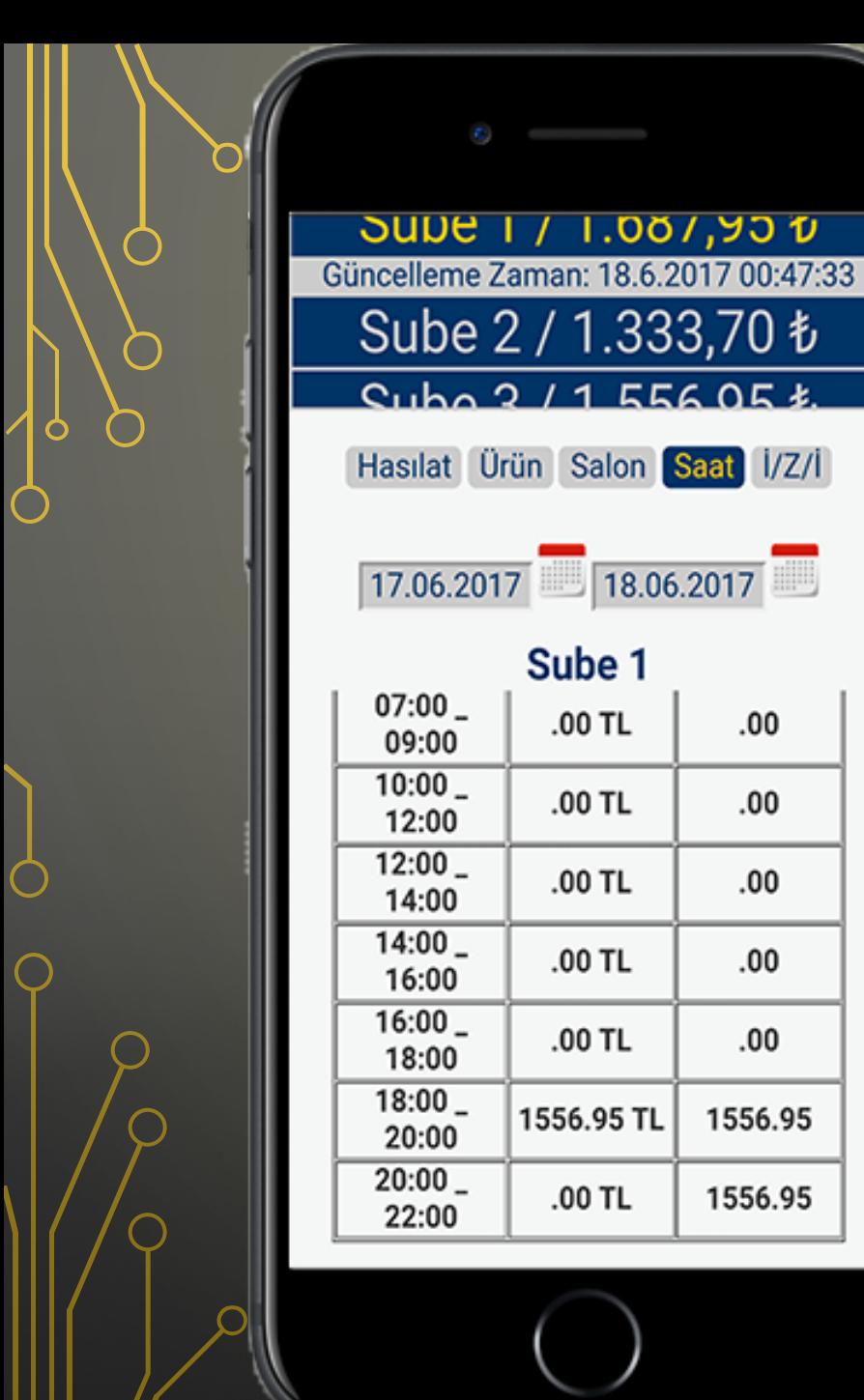

 $.00$ 

 $.00$ 

 $.00.$ 

 $.00$ 

 $.00.$ 

Şubemizin saatlik yoğunluğunu öğrenmek istediğimizde, saatlik yoğunluğunu öğrenmek istediğimiz şubeyi seçip Saat butonuna tıklıyoruz.

Şube-1'in saatlik yoğunluğu soldaki ekran görüntüsünde gösterilmiştir. Hangi saatler arasında toplam ne kadarlık satış yaptığını görebilirsiniz.

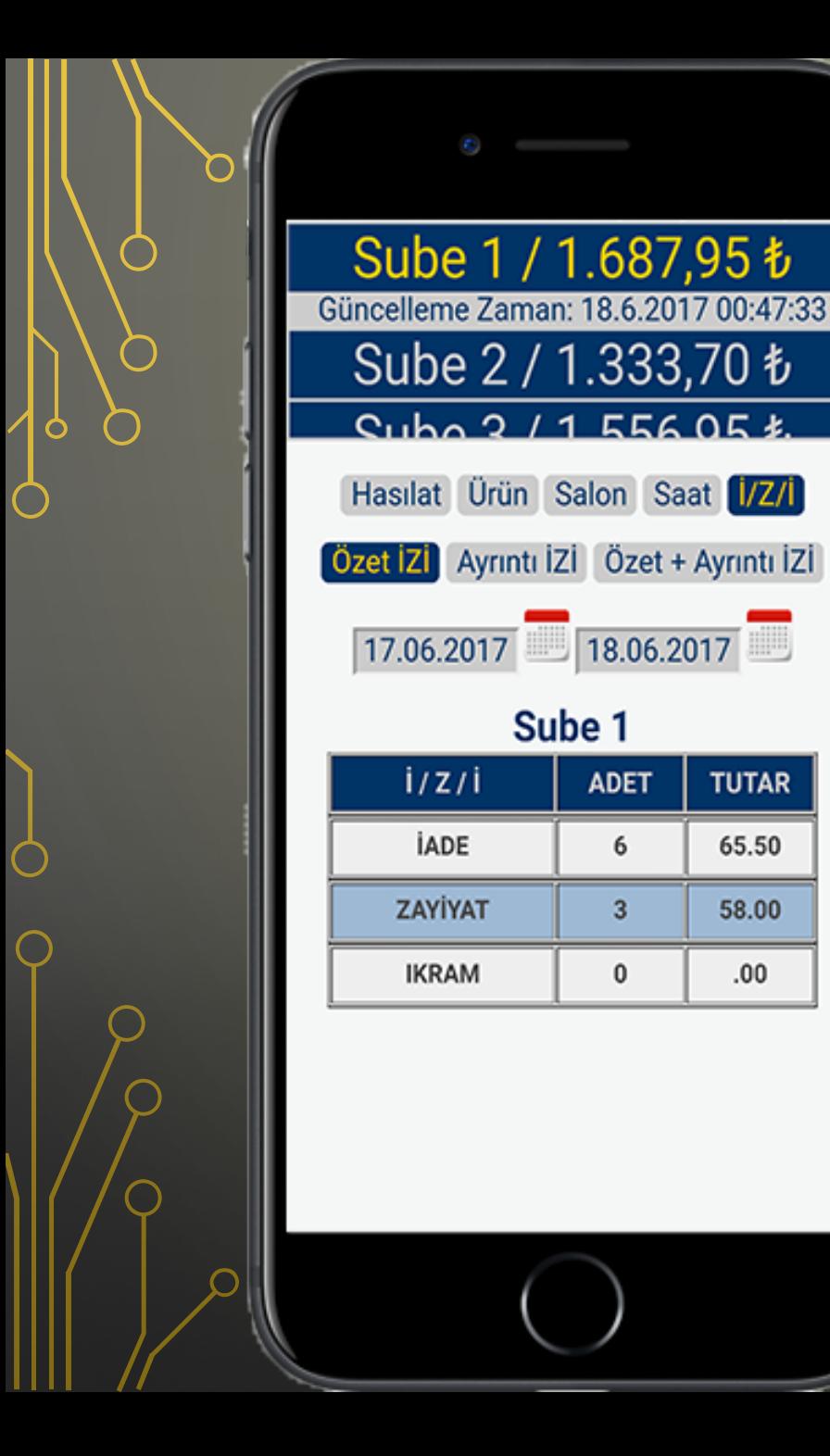

**TUTAR** 

65.50

58.00

 $.00.$ 

İ/Z/İ raporları İptal/Ziyade/İkram raporlarıdır. İşletmenizde satışı yapılamayan ya da gelire çevrilemeyen ürünlerin kayıtlarının tutulduğu raporlardır. Solda görülen ekranda Şube-1'in özet İ/Z/İ bilgileri bulunmaktadır. Rapora göre Şubede 6 iade, 3 Zayiat ürünü bulunmaktadır.

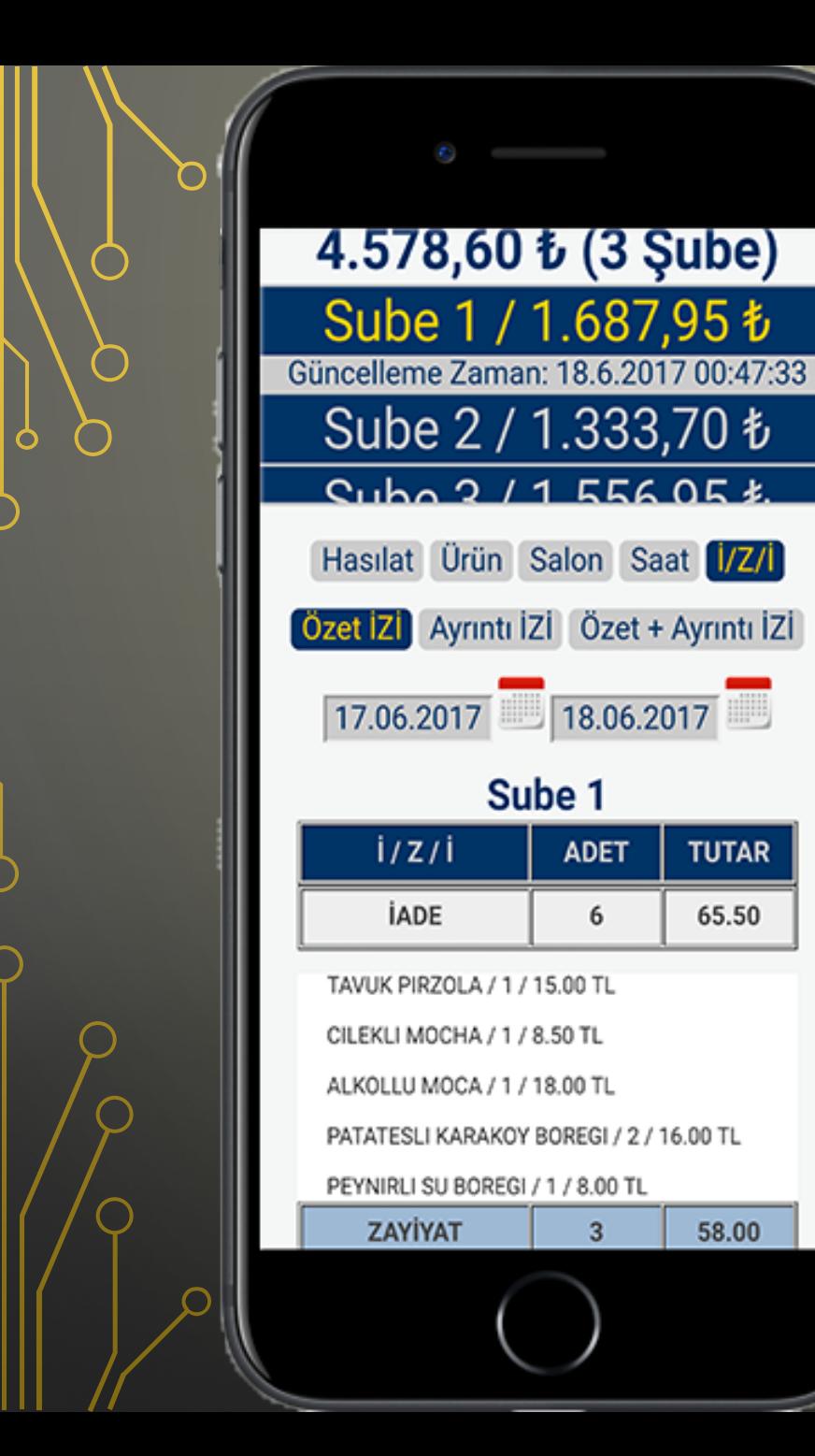

İptal, Zayiat ya da İade raporlarının üzerine tıkladığınızda iptali yapılan ürünlerin bilgileri görünmektedir. Örneğin Tavuk Pirzola ürününden 1 adet iade edilmiş, ve tutarı 18.50 TL'dir.

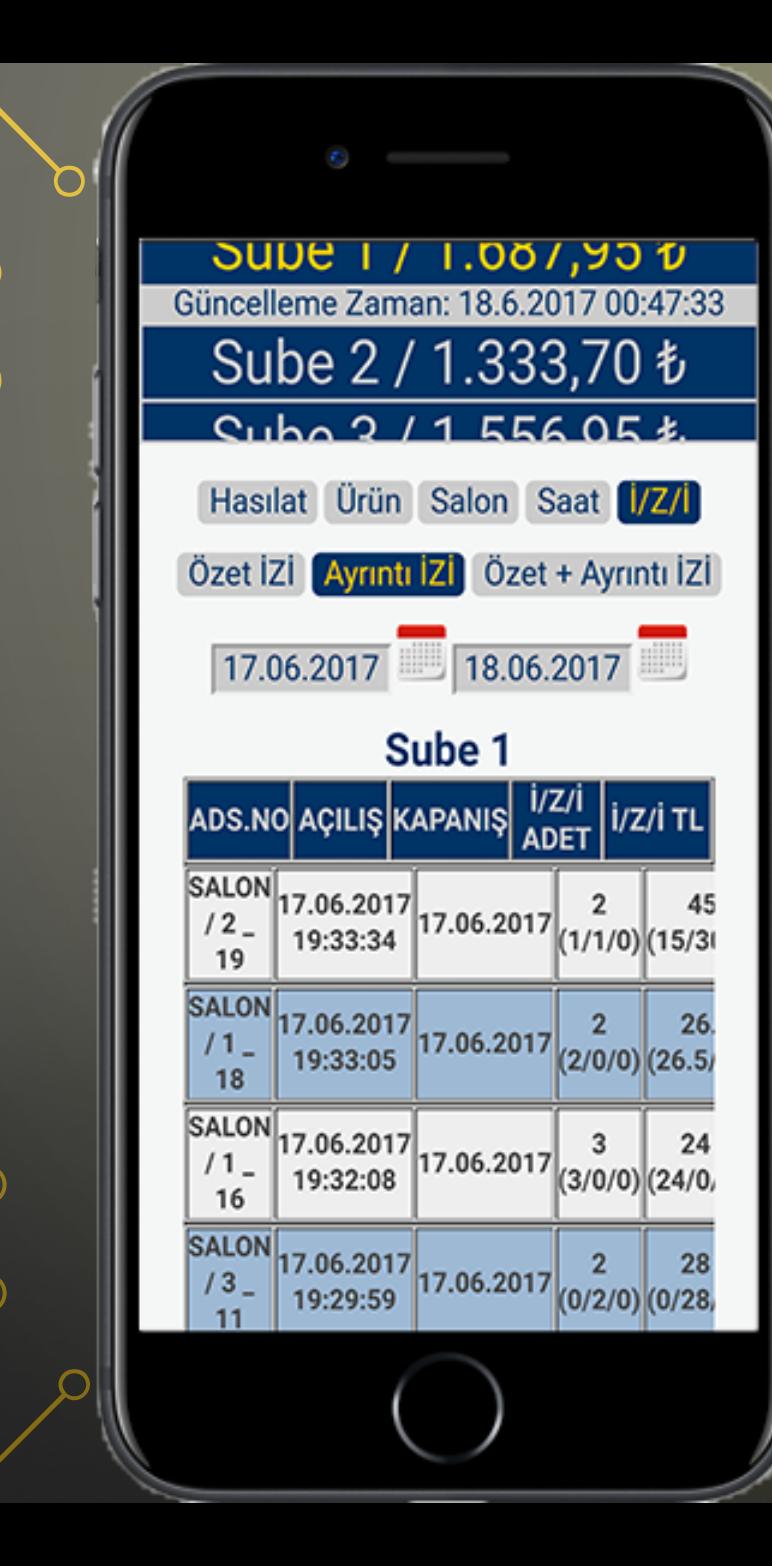

Ayrıntı İ/Z/İ raporunda İptali, Zayiatı, İadesi yapılan ürünlerin detaylı bilgileri bulunmaktadır. Ürünün bulunduğu adisyonu, açılış-kapanış saati, adet bilgisi ve tutarı bulunmaktadır.

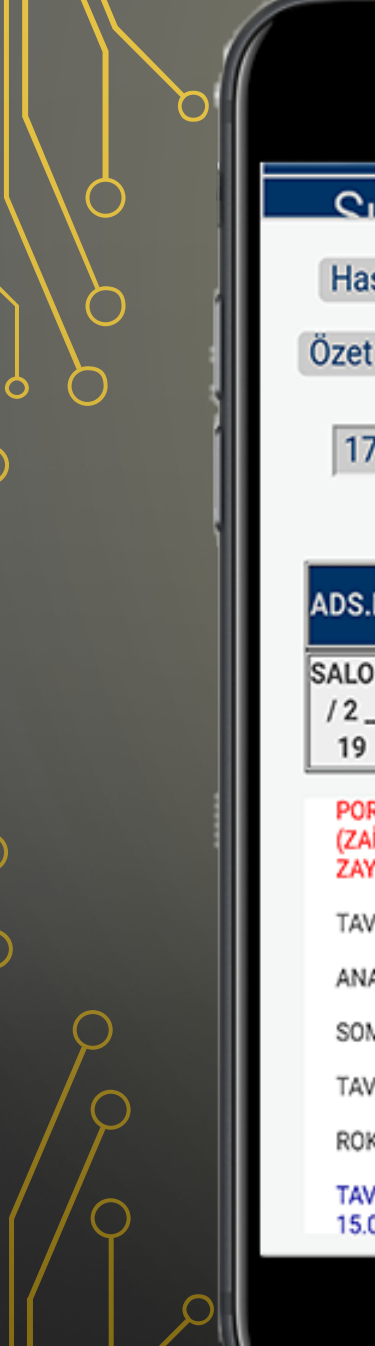

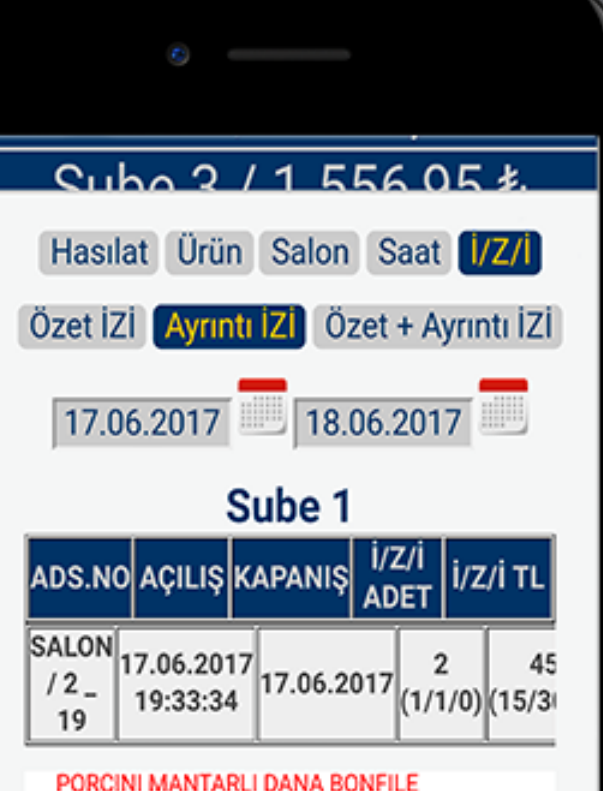

(ZAÍ)OKTAY KUL / 1 / 19:34 / 30.00 TL / ZAYIAT

TAVUK PIRZOLA / 1 / 15.00 TL ANADOLU SAC KAVURMA / 1 / 14.25 TL SOMON IZGARA / 1 / 22.50 TL TAVUK LOLITA IZGARA / 1 / 14.25 TL ROKFOR SOSLU BONFILE / 1 / 30.00 TL TAVUK PIRZOLA (İAD) OKTAY KUL / 1 /19:33 / 15.00 TL / IADE

Ayrıntılı İ/Z/İ raporunda adisyon satırına tıkladığınızda iptali, zayiatı ya da iadesi yapılan ürünleri, adetleri ve tutarlarına ulaşabilirsiniz. İade yapılan satırlar mavi, zayiatı yapılan ürün kırmızı ikram olan ürün siyah renklendirilmiştir.

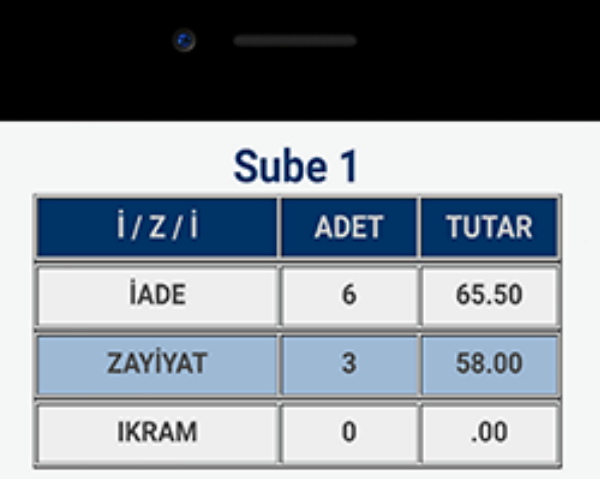

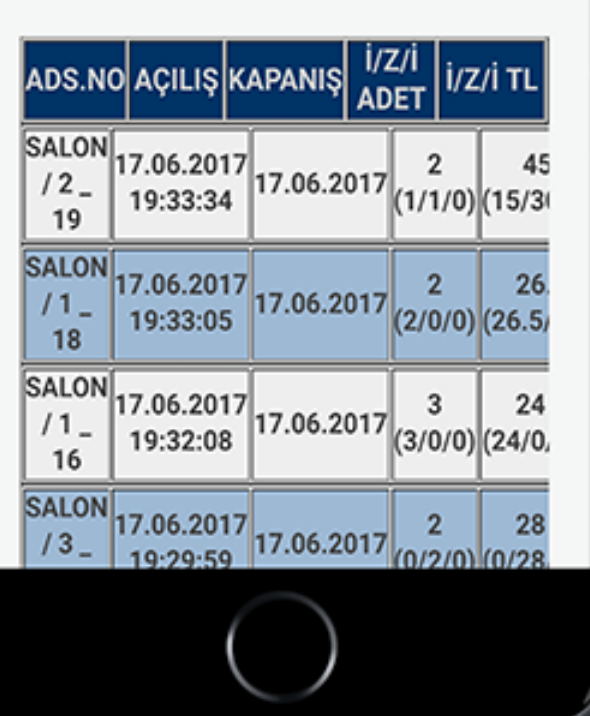

Özet + Ayrıntı İZİ raporunda anlatılan özet ve ayrıntı İ/Z/İ raporlarını bir arada görebileceğiniz rapor ekranıdır. Önceki ekranlarda anlatıldığı gibi bu raporda da satırlara tıkladığınızda ürünlerin ayrıntılarına ulaşabilirsiniz.